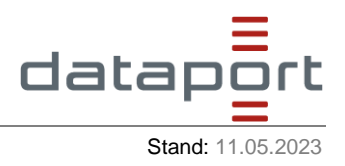

## **1 Allgemein**

Der Beschriftungstext für Polar 2 muss in der Konfigurationsdatei hinzugefügt werden, da er standardmäßig nicht im Draw Plugin enthalten ist. Hierzu wird in den "selectableDrawModes" das item "Text" hinzugefügt:

selectableDrawModes: ['Circle', 'LineString', 'Point', 'Polygon', 'Text']

Das Aussehen des Beschriftungstexts wird mit "textStyle" definiert. Falls hier keine Angaben gemacht werden, wird ein Default-Textstil verwendet (Schriftgröße 10, Schriftfarbe Schwarz, Schriftart sans-serif).

Beispiel für Konfigurationsdatei: draw: { textStyle:  $\{\}$ , selectableDrawModes: ['Circle', 'LineString', 'Point', 'Polygon', 'Text'],

},

## **2 Schriftfarbe**

Die Schriftfarbe wird unter "textStyle" mit "textColor" definiert. Der Inhalt von "textColor" muss in einfachen Anführungsstrichen gesetzt sein. Die Farbe kann in hex (z.B. '#ff0000') oder RGB (z.B.'rgb(255, 0, 0)') angegeben werden. Bei letzterem kann ein Alphakanal hinzugefügt werden, um die Transparenz der Farbe zu konfigurieren (Beispiel: 'rgba(255, 0, 0, 0.8)' – die letzte Zahl definiert, wie transparent die Farbe gezeigt werden soll)

Beispiel für Konfigurationsdatei:

```
 draw: {
 textStyle: {
  textColor: 'rgba(245, 40, 145, 0.8)',
 },
 selectableDrawModes: ['Circle', 'LineString', 'Point', 'Polygon', 'Text'],
},
```
## **3 Schriftgröße und – art**

Die Schriftgröße und -art wird mit "font" definiert. Der Inhalt kann als CSS font property angegeben werden, wobei die Textgröße und Schriftart zusammengefasst in einfachen Anführungsstrichen übergeben werden (Beispiel: '16px serif').

Mehr Konfigurationsmöglichkeiten finden sich unter: [https://developer.mozilla.org/en-](https://developer.mozilla.org/en-US/docs/Web/CSS/font)[US/docs/Web/CSS/font](https://developer.mozilla.org/en-US/docs/Web/CSS/font)

Beispiel für Konfigurationsdatei:

```
 draw: {
 textStyle: {
  font: { '16px sans-serif' },
  textColor: 'rgba(245, 40, 145, 0.8)',
 },
 selectableDrawModes: ['Circle', 'LineString', 'Point', 'Polygon', 'Text'],
},
```
Für die Angabe mehrerer Schriftgrößen, aus denen NutzerInnen auswählen können, wird unter "font" eine Eigenschaft "size" hinzugefügt. In eckigen Klammern können bis zu fünf verschiedene Pixelgrößen als Zahlen angegeben werden, wobei Kommazahlen mit einem Punkt geschrieben werden müssen (Beispiel: [10.5, 20, 30, 40, 50]). Mit "family" (ebenfalls eine Eigenschaft von "font") kann auch eine Schriftart angegeben werden.

Beispiel für Konfigurationsdatei:

```
 draw: {
 textStyle: {
  font: {
    size: [10.5, 20, 30, 40, 50],
    family: 'sans-serif',
  },
  textColor: 'rgba(245, 40, 145, 0.8)',
 },
 selectableDrawModes: ['Circle', 'LineString', 'Point', 'Polygon', 'Text'],
},
```